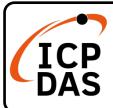

### PCIe-LM4 Quick Start

v1.0, May. 2020

### **Packing List**

In addition to this guide, the package includes the following items:

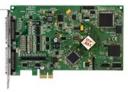

PCIe-LM4

### **Technical Support**

service@icpdas.com www.icpdas.com

### Resources

How to search for drivers, manuals and spec information on ICP DAS website.

For Mobile Web

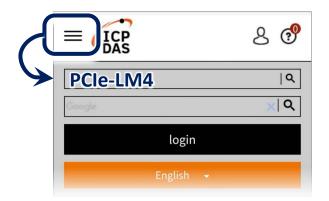

• For Desktop Web

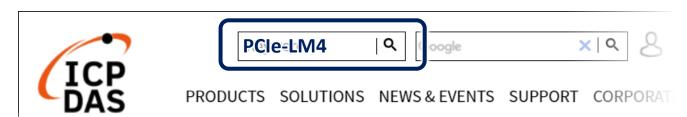

### **Related Information**

For more detailed information related to the software manual, hardware manual, PCIe-LM4 Driver & SDK and sample program:

http://www.icpdas.com/en/download/index.php?model=PCIe-LM4

# Installing Windows Driver

1) Download or locate the Windows driver.

☑ The PCIe-LM4 **driver** supports 32-/64-bit Windows XP/2003/2008/7/8/10, which can be found in the

http://www.icpdas.com/en/download/show.php?num=2358&model=PCIe-LM4

- 2) Click the "Next>" button to start the installation.
- 3) Check your DAQ Card is or not on supported list, then click the "Next>" button.
- 4) Select the installed folder, the default path is C:\ICPDAS\PCIe-LM4, confirm and click the "Next>" button.
- 5) Check your DAQ Card on list, then click the "Next>" button.
- 6) Click the "Next>" button on the Select Additional Tasks window.
- 7) Click the "Next>" button on the Download Information window.
- 8) Select "No, I will restart my computer later" and then click the "Finish" button.

#### **NOTE:**

For more detailed information related to driver installation, refer to Chapter 4 "Starting" in the PCIe-LM4 user manual.

## 2

### **Installing Hardware on PC**

- 1) Power off the Computer.
- 2) Remove all covers from the Computer.
- 3) Select an unused PCI /PCI Express slot.
- 4) Carefully insert the Card into PCI/PCI Express slot.
- 5) Replace the Computer Covers.
- 6) Power on the Computer.
- 7) The operating system will automatically detect the new hardware and install the necessary drivers after reboot the PC.
- 8) Open the "**Device Manager**" to verify that the PIO-D64 Series Card has been correctly installed and is in the Device Manager, as illustrated on below.

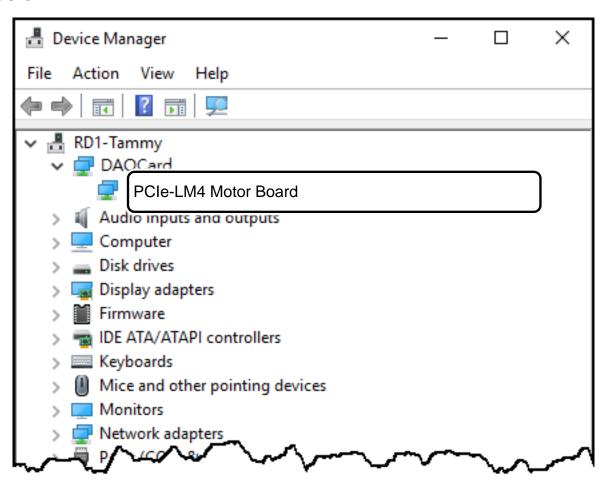

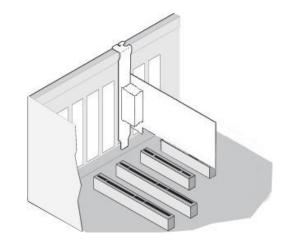

3 Pin Assignments

| Pin<br>Assignment | Terminal No. |      | lo. | Pin<br>Assignment |  |
|-------------------|--------------|------|-----|-------------------|--|
| 10                |              |      |     | IO                |  |
| N.C.              | 01           |      | 35  | N.C.              |  |
| N.C.              | 02           |      | 36  | N.C.              |  |
| N.C.              | 03           |      | 37  | N.C.              |  |
| N.C.              | 04           |      | 38  | N.C.              |  |
| N.C.              | 05           |      | 39  | N.C.              |  |
| AGND              | 06           |      | 40  | AGND              |  |
| AGND              | 07           |      | 41  | AGND              |  |
| AGND              | 08           |      | 42  | AGND              |  |
| AGND              | 09           |      | 43  | AGND              |  |
| VO0               | 10           |      | 44  | AGND              |  |
| AGND              | 11           |      | 45  | AGND              |  |
| VO1               | 12           |      | 46  | AGND              |  |
| AGND              | 13           |      | 47  | AGND              |  |
| AI4+              | 14           |      | 48  | AI4-              |  |
| AI5+              | 15           |      | 49  | AI5-              |  |
| AI6+              | 16           |      | 50  | AI6-              |  |
| AI7+              | 17           |      | 51  | AI7-              |  |
| AGND              | 18           |      | 52  | AGND              |  |
| N.C.              | 19           |      | 53  | N.C.              |  |
| SENSE+            | 20           |      | 54  | SENSE-            |  |
| EXC+              | 21           | -    | 55  | EXC-              |  |
| AI3+              | 22           |      | 56  | AI3-              |  |
| N.C.              | 23           |      | 57  | N.C.              |  |
| SENSE+            | 24           |      | 58  | SENSE-            |  |
| EXC+              | 25           |      | 59  | EXC-              |  |
| AI2+              | 26           |      | 60  | AI2-              |  |
| N.C.              | 27           |      | 61  | N.C.              |  |
| SENSE+            | 28           |      | 62  | SENSE-            |  |
| EXC+              | 29           |      | 63  | EXC-              |  |
| AI1+              | 30           |      | 64  | AI1-              |  |
| N.C.              | 31           |      | 65  | N.C.              |  |
| SENSE+            | 32           |      | 66  | SENSE-            |  |
| EXC+              | 33           |      | 67  | EXC-              |  |
| AIO+              | 34           |      | 68  | AIO-              |  |
|                   |              | CON1 |     |                   |  |

|         | Pin<br>Assignment |    | rminal N | lo. | Pin<br>Assignment |         |
|---------|-------------------|----|----------|-----|-------------------|---------|
| Motion  | 10                |    |          |     | 10                | Motion  |
| N.C.    | DI.COM1           | 01 |          | 35  | DI.COM1           | N.C.    |
| RDY0    | DIO               | 02 |          | 36  | DI1               | INP0    |
| ALM0    | DI2               | 03 |          | 37  | DI3               | SLD0    |
| ORG0    | DI4               | 04 |          | 38  | DI5               | MEL0    |
| PEL0    | DI6               | 05 |          | 39  | DI7               | E.EMG   |
| N.C.    | DI.COM2           | 06 |          | 40  | DI.COM2           | N.C.    |
| RDY1    | DI8               | 07 |          | 41  | DI9               | INP1    |
| ALM1    | DI10              | 08 |          | 42  | DI11              | SLD1    |
| ORG1    | DI12              | 09 |          | 43  | DI13              | MEL1    |
| PEL1    | DI14              | 10 |          | 44  | DI15              | E.LTC0  |
| N.C.    | EXT.PWR1          | 11 |          | 45  | EXT.GND1          | N.C.    |
| E.SVON0 | D00               | 12 |          | 46  | DO1               | E.ERC0  |
| ALMRST0 | DO2               | 13 |          | 47  | DO3               | CMP0    |
| E.SVON1 | D04               | 14 |          | 48  | DO5               | E.ERC1  |
| ALMRST1 | D06               | 15 |          | 49  | D07               | CMP1    |
| N.C.    | EXT.PWR2          | 16 |          | 50  | EXT.GND2          | N.C.    |
| N.C.    | DO8               | 17 |          | 51  | DO9               | N.C.    |
| N.C.    | DO10              | 18 |          | 52  | DO11              | N.C.    |
| N.C.    | DO12              | 19 |          | 53  | DO13              | N.C.    |
| N.C.    | DO14              | 20 |          | 54  | DO15              | N.C.    |
| N.C.    | N.C.              | 21 |          | 55  | N.C.              | N.C.    |
| N.C.    | N.C.              | 22 |          | 56  | N.C.              | N.C.    |
| A1+     | N.C.              | 23 |          | 57  | N.C.              | A1-     |
| B1+     | N.C.              | 24 |          | 58  | N.C.              | B1-     |
| Z1+     | N.C.              | 25 |          | 59  | N.C.              | Z1-     |
| A2+     | N.C.              | 26 |          | 60  | N.C.              | A2-     |
| B2+     | N.C.              | 27 |          | 61  | N.C.              | B2-     |
| Z2+     | N.C.              | 28 |          | 62  | N.C.              | Z2-     |
| CW0.P   | N.C.              | 29 |          | 63  | N.C.              | CW0.N   |
| CCW0.P  | N.C.              | 30 |          | 64  | N.C.              | CCW0.N  |
| CW1.P   | N.C.              | 31 |          | 65  | N.C.              | CW1.N   |
| CCW1.P  | N.C.              | 32 |          | 66  | N.C.              | CCW1.N  |
|         | ITR.5V            | 33 |          | 67  | ITR.5V            | ITR.5V  |
| ITR.5V  |                   | 34 | 2000     | 68  | ITR.GND           | ITR.GND |

## 4 Testing Board

- Prepare for device
- ☑ CA-MINI68-25 (optional) cable
- ☑ DN-68A (optional) daughter board
- ☑ Battery
- 1) Connect the CON1 to DN-68A board using the CA-MINI68A cable.

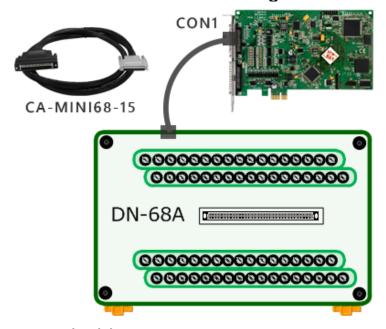

2) Al functional test and wiring

Connect the signal source to AI channel 4, and connect the signals as follows.

Connect the Al4+ pin (Pin14) on the terminal board to positive signal terminal (+)

Connect the Al4- and AGND pin (Pin48,Pin47) on the terminal board to negative signal terminal (-)

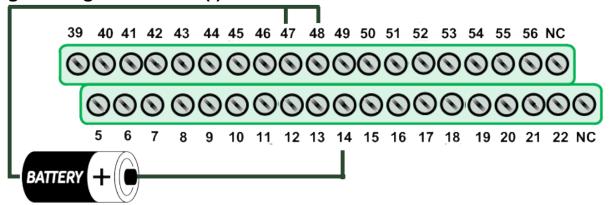

- 3) Launch the PCIe-LM4\_IO\_DIAG program, it was installed in the default folder, it will be located at "C:\ICPDAS\PCIe-LM4\Driver".
- 4) Click the "Trigger" button to start the test.
- Select the "0:15000Hz" from the "Rate".
- 2 Click "Trigger" buttons.

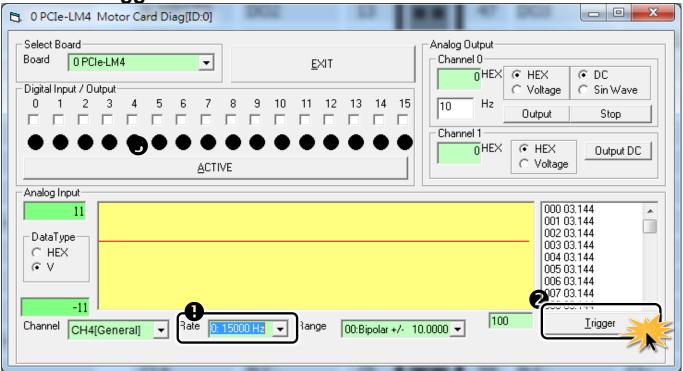

5) Check the results of the Analog Input functions test.

**3** Check the values is or not equal battery.

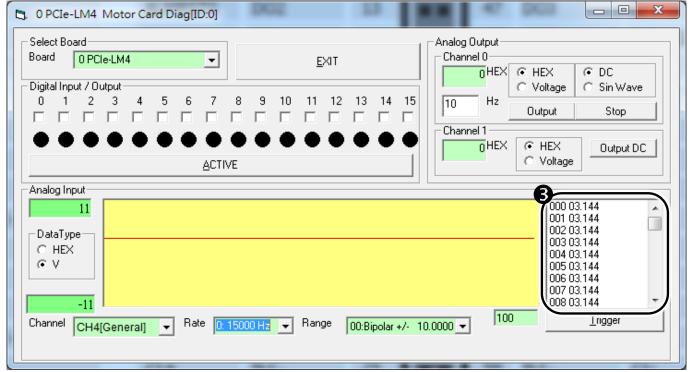